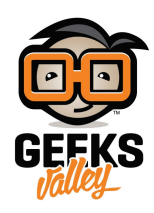

## [تحديد المواقع](https://geeksvalley.com/en/tutorial/sim808-gps-gsm-module-sending-gps-location-sms/) [GPS](https://geeksvalley.com/en/tutorial/sim808-gps-gsm-module-sending-gps-location-sms/) [باستخدام الاردوينو ورسائل](https://geeksvalley.com/en/tutorial/sim808-gps-gsm-module-sending-gps-location-sms/) [SMS](https://geeksvalley.com/en/tutorial/sim808-gps-gsm-module-sending-gps-location-sms/)

مقدمة

في هذا الدرس سنصنع نظام تحديد المواقع GPS باستخدام الاردوينو ووحدة اتصال وارسال واستقبال الإشارة GPRS GSM Module ثم يتم ارسال بيانات الموقع عل شل رسالة نصية SMS.

https://geeksvalley.com/wp-content/uploads/2023/03/IMG\_9024.mp4

المواد والأدوات

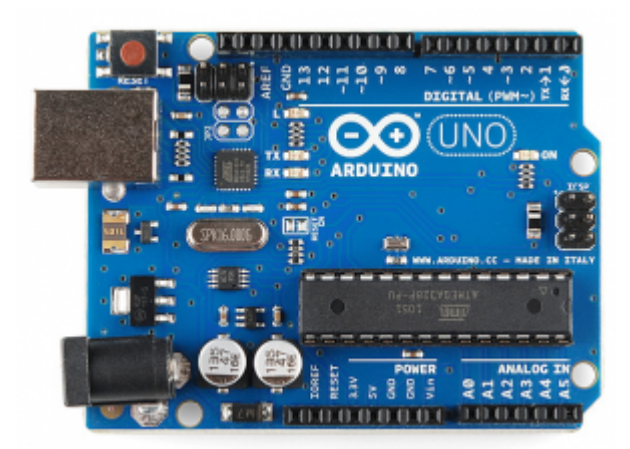

1× [اردوينو اونو](https://geeksvalley.com/product/arduino-uno-r3-atmega328/)

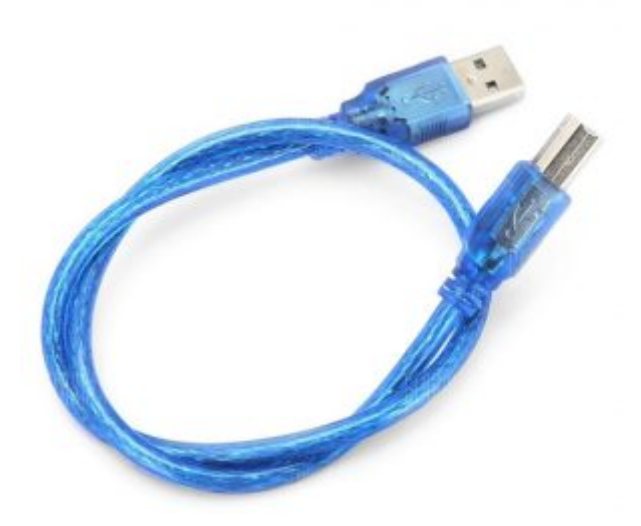

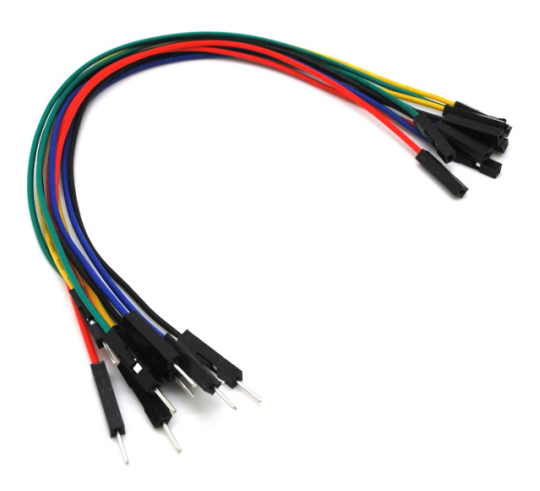

حزمة أسلاك توصيل (ذكر – أنثى)

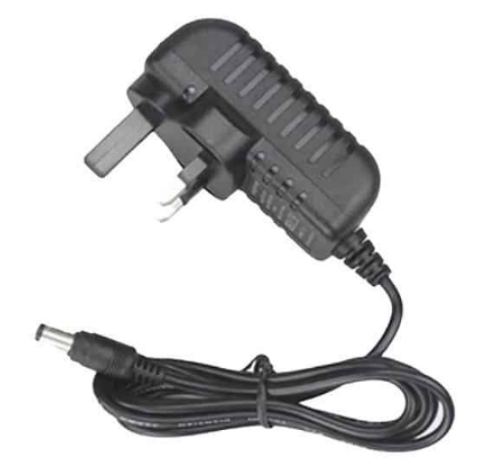

1× [محول تيار](https://geeksvalley.com/en/product/12-volt-adapter-2a/) (2A) محول تيار (12Volt adapter 2A)

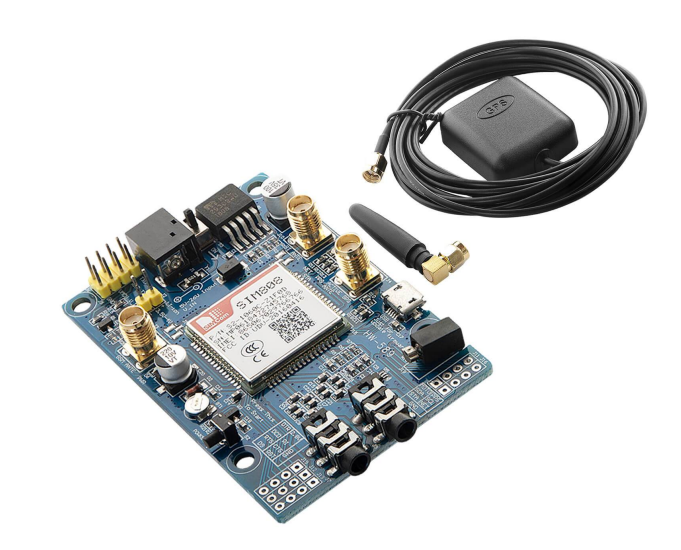

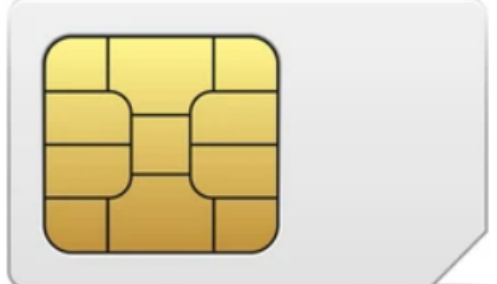

1× [وحدة اتصال وارسال واستقبال الإشارة](https://geeksvalley.com/product/gprs-gsm-module/) [\(Module GSM GPRS\(](https://geeksvalley.com/product/gprs-gsm-module/)

1× شريحة (SIM(

وحدة اتصال وارسال واستقبال الإشارة (GPRS GSM Module)

تستخدم الوحدة في مشاريع انترنت الأشياء حيث يتم ربطها مع متحكم الاردوينو لتوفير الاتصال بالإنترنت.

يمن من خلالها إرسال رسائل SMS وإجراء المالمات الهاتفية وغيرها من الأوامر.

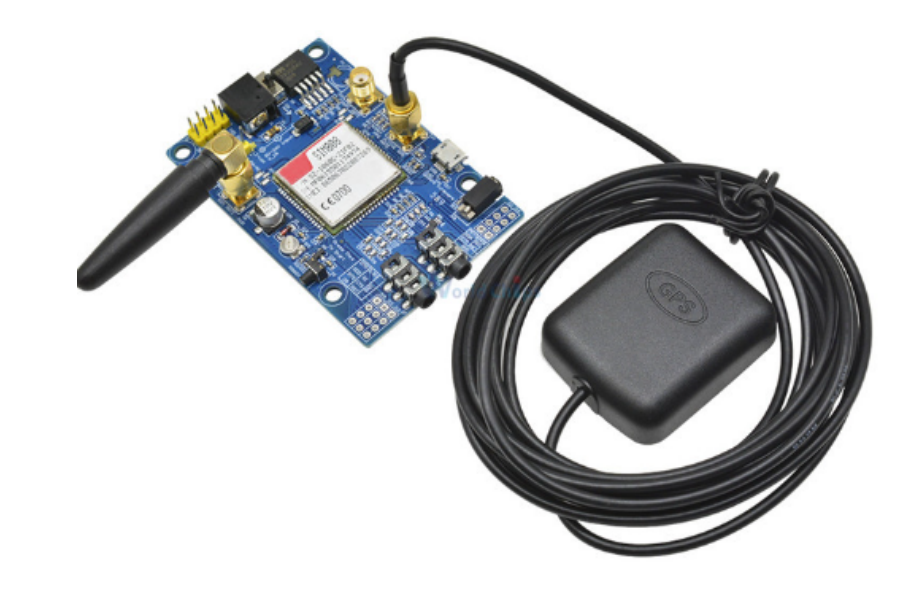

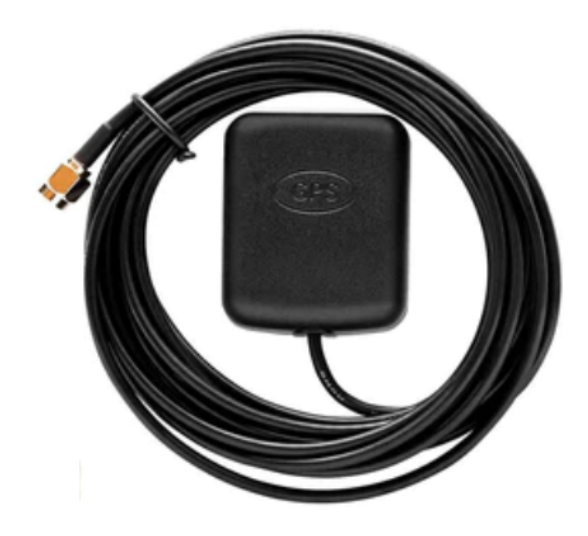

تتضمن الوحدة لاقط هوائى لاستخدامات تحديد الموقع GPS.

كما تتضمن لاقط هوائ<sub>ى</sub> GSM لنقل إشارات الإتصال.

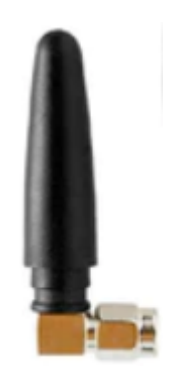

توصيل الدائرة

وصل الدائرة الكهربائية كما في الشكل المقابل.

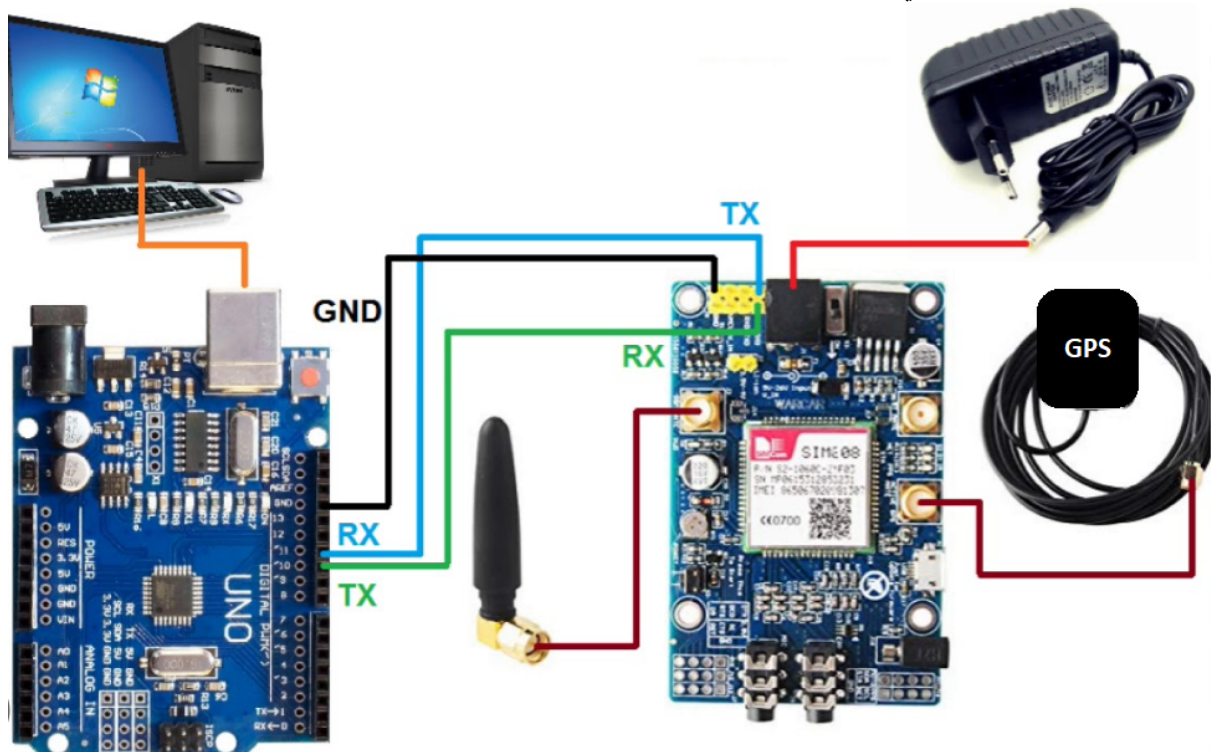

اضغط ضغطًا مطولًا على زر الطاقة حتى تضيء المصابيح الجانبية، هنا نتأكد بأن اللوحة تعمل بالشكل الصحيح.

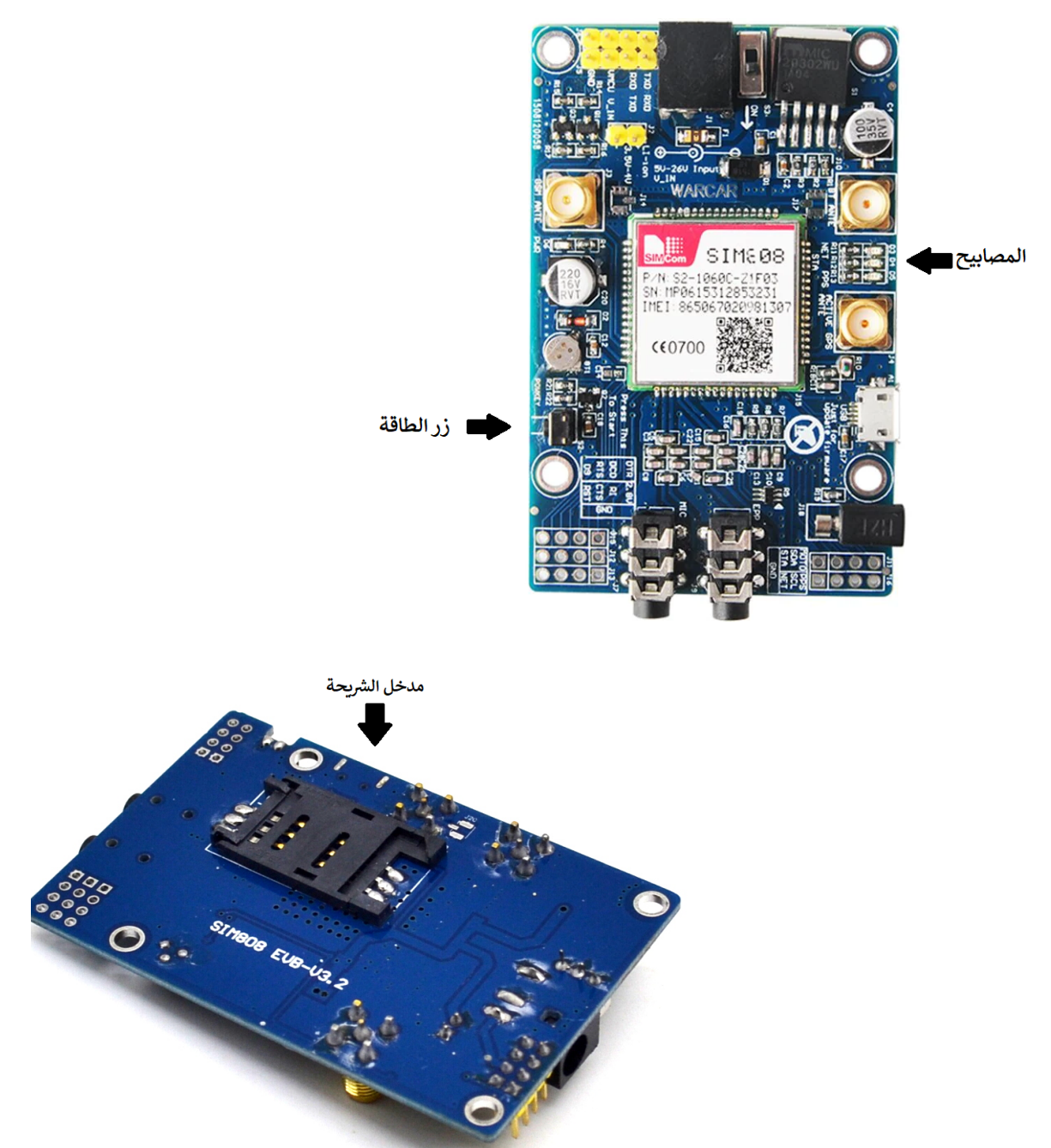

ادخل الشريحة SIM من المنفذ التال.

## البرمجة

في البداية عليك تحميل مكتبة [SoftwareSerial](https://github.com/PaulStoffregen/SoftwareSerial/archive/refs/heads/master.zip) لمعرفة كيفية تنزيل المكتبات يمكنك الرجوع إلى [الدرس التال](https://geeksvalley.com/tutorial/arduino-lesson-1/6/)ي.

قبل رفع الكود البرمجى على لوحة الاردوينو عليك قراءة شرح الكود البرمجى.

```
#include <SoftwareSerial.h>
SoftwareSerial sim 808(11,10);
char phone no[] = "053366*****"; // replace with your phone no.String data[5];
#define DEBUG true
String state, timegps, latitude, longitude;
```
void setup()  $\{$ 

```
sim808.begin(9600);
Serial.begin(9600);
delay(50);
//sim808.print("AT+CSMP=17,167,0,0"); // set this parameter if empty SMS received
//delay(100);
sim808.print('AT+CMGF=1\rdelay(400);
sendData("AT+CGNSPWR=1", 1000, DEBUG);
delay(50);
sendData("AT+CGNSSEQ=RMC",1000,DEBUG);
delay(150);
}
void loop()
}
sendTabData("AT+CGNSINF",1000,DEBUG);
if (state !=0) {
Serial.println("State :"+state);
Serial.println("Time :"+timegps);
serial.println("Latitude:"+latitude);
serial.println("Longitude: "+longitude);
sim808.print('AT+CMGS=\\''');sim808.print(phone no);
sim808.println("\\");
delay(300);
sim808.print("http://maps.google.com/maps?g=loc:");
sim808.print(latitude);
sim808.print(",");
sim808.print (longitude);
delay(200);
sim808. println((char)26); // End AT command with a \textdegreeZ, ASCII code 26
delay(200);
sim808.println();
delay(20000);
sim808.flush();
} else} 
Serial.println("GPS Initializing ...");
}
}
void sendTabData(String command , const int timeout , boolean debug){
sim808.println(command);
long int time = millis();
int i = 0;while((time+timeout) > milk(i))while(sim808.avalidble())char c = \text{sim} 808 \cdot \text{read}();
if (c := ', ') {
data[i] += c; delay(100);} else} 
i++;}
if (i == 5) {
delay(100);
```

```
goto exitL;
{
}
}exitL:
if (debug) { }state = data[1];timeaps = data[2];latitude = data[3];longitude =data[4];
{
{
}(String sendData (String command , const int timeout , boolean debug)
String response = ";
sim808.println(command);
long int time = millis();
int i = 0;
while ( (time+timeout ) > millis()){
while (sim808.\text{available}()){char c = \text{sim} 808 \cdot \text{read}();
response += c;}
}
if (debug)
{Serial.print(response); }
return response;
{
```
شرح الكود البرمجى

نستدعى مكتبة SoftwareSerial.h التي تسمح بالاتصال التسلسلي مع المنافذ الرقمية في لوحة الاردوينو.

#include <SoftwareSerial.h>

هنا نكتب المنافذ التي استخدمناها لربط لوحة الاردوينو مع وحدة اتصال وارسال واستقبال الإشارة (GPRS GSM Module)

المنفذ الرقمي 10 مع TX

والمنفذ الرقم 11 مع RX.

SoftwareSerial sim 808(11,10);

اكتب رقم الهاتف الذي تريد إرسال له بيانات الموقع، والمون من عشرة أرقام.

char phone  $no[] = "053366*****"; // replace with your phone no.$ 

عندما تتم قراءة بيانات الموقع سيتم إرسالها مباشرة إلى الهاتف المحمول عن طريق رسالة SMS.

```
String data[5];
#define DEBUG true
String state, timegps, latitude, longitude;
void setup() \{
```

```
sim808.begin(9600):
Serial.begin(9600);
delay(50);
\frac{1}{5} //sim808.print("AT+CSMP=17,167,0,0"); // set this parameter if empty SMS received
//delay(100);
sim808.print('AT+CMGF=1\rdelay(400);
sendData("AT+CGNSPWR=1",1000,DEBUG);
delay(50);
sendData("AT+CGNSSEQ=RMC",1000,DEBUG);
delay(150);
}
```
في الدالة loop سيتم توضيح بيانات الموقع والوقت والحالة على شاشة الاتصال التسلسلي.

إذا لم يتم قراءة بيانات الموقع لخلل ما، عل سبيل المثال خلل ف توصيل الدائرة الهربائية أو فقدان مصدر الطاقة ستظهر رسالة GPS Initializing.

```
void loop()
}
sendTabData("AT+CGNSINF", 1000, DEBUG);
if (state !=0) {
Serial.println("State :"+state);
Serial.println("Time :"+timegps);
serial.println("Latitude:"+latitude);
Serial.println("Longitude:"+longitude);
sim808.print('AT+CMGS=\\''');sim808.print(phone no);
sim808.println("\\" );
delay(300);
sim808.print("http://maps.google.com/maps?q=loc:");
sim808.print(latitude);
sim808.print(",");
sim808.print (longitude);
delay(200);
sim808.println((char)26); // End AT command with a \textdegreeZ, ASCII code 26
delay(200);
sim808.println();
delay(20000);
sim808.flush();
} else} 
Serial.println("GPS Initializing...");
}
{
```
بعد إكمال الخطوات المطلوبة يمكنك رفع الكود البرمجي الخاص بنظام تحديد المواقع GPS على لوحة الاردوينو.

ستظهر البيانات على شاشة الاتصال التسلسلي وستصلك رسالة تتضمن رابط الموقع على خرائط قوقل Google map، وسيتم تحديثه

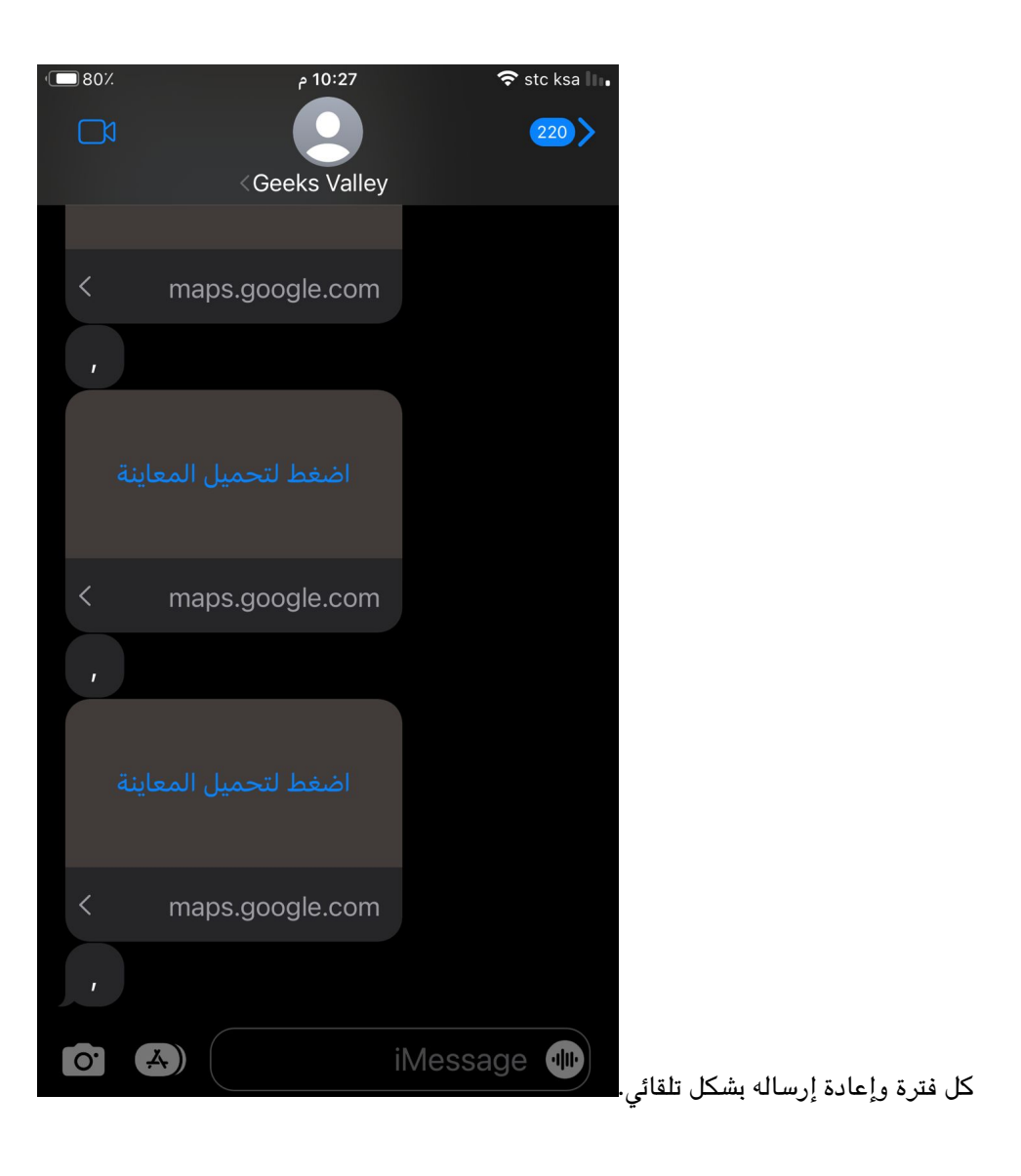